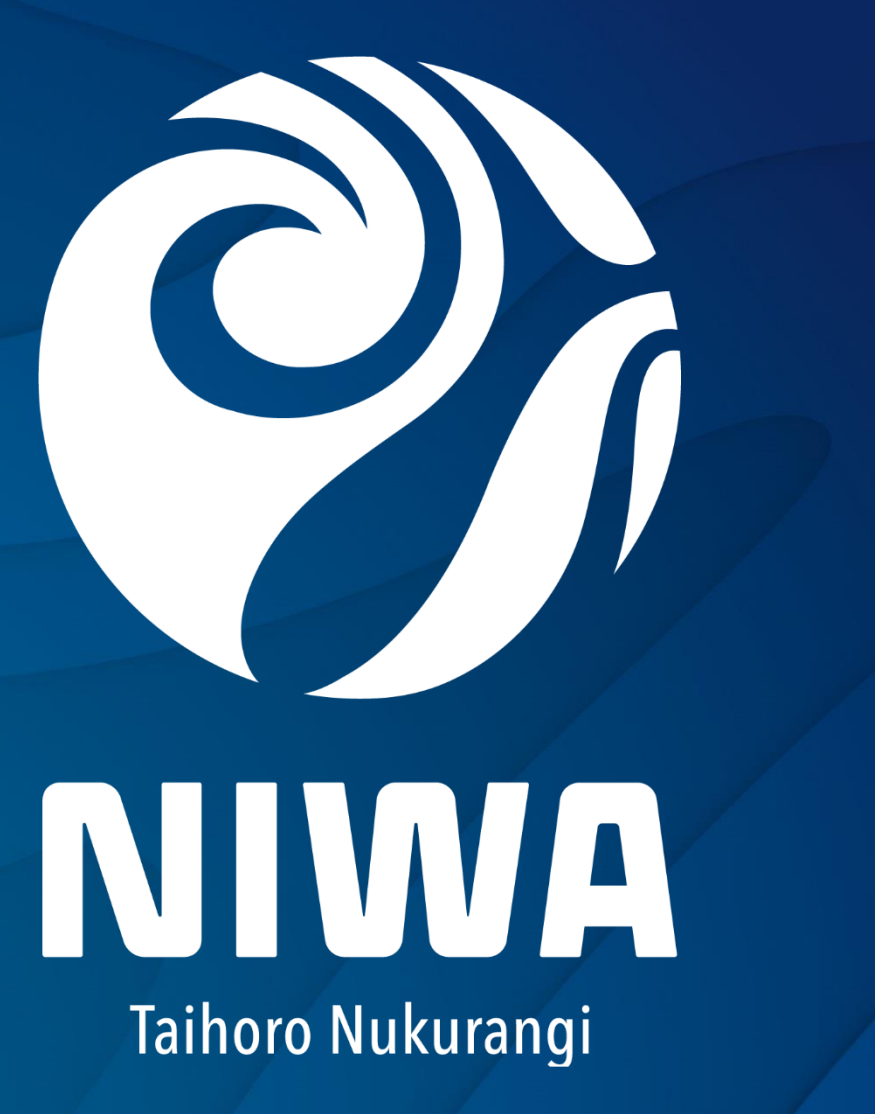

**28 August 2018** Mapping Marine Biodiversity: Using Open Source GIS Tools to Visualise and Extract Collection Data

**Mapping Marine Biodiversity: Using Open Source GIS Tools to Visualise and Extract Collection Data**

Brent Wood, **Sadie Mills**, Jane Robbins

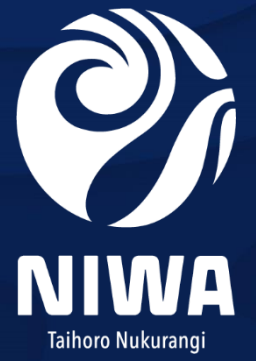

### NIWA: National Institute of Water & Atmospheric Research

#### Crown Research Institute

- Maintains nationally important databases, biological collections, science assets and capabilities to undertake its science
- *Enhance the stewardship of New Zealand's freshwater and marine ecosystems and biodiversity*
- Marine Biological Resources: delivery of fundamental knowledge about the diversity and distribution of the marine biota in New Zealand's territorial waters, EEZ and Southern Ocean, over a variety of space and time scales.

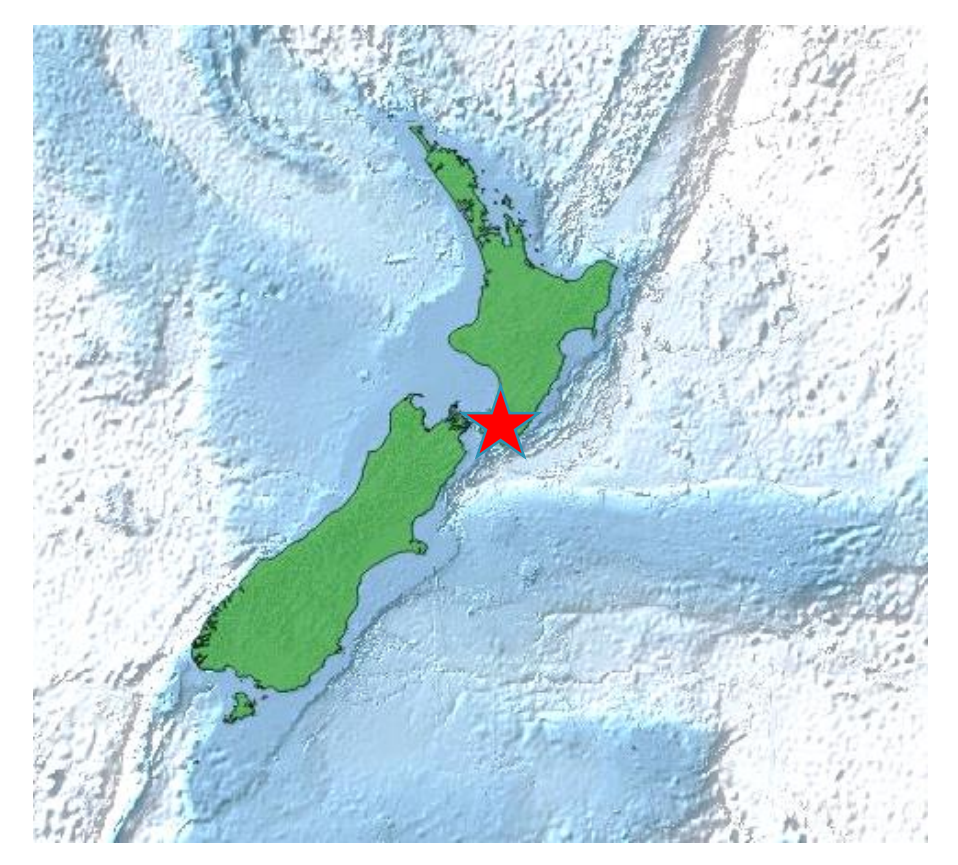

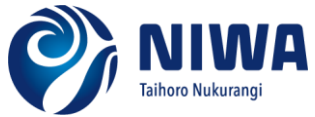

### Mapping Marine Biodiversity: Using Open Source GIS Tools to Visualise and Extract Collection Data

- NIWA collections
- Specify database
- The GIS solution we wanted
- The solution found: GDAL Virtual Data Source & QGIS
- How it works
- Example outputs

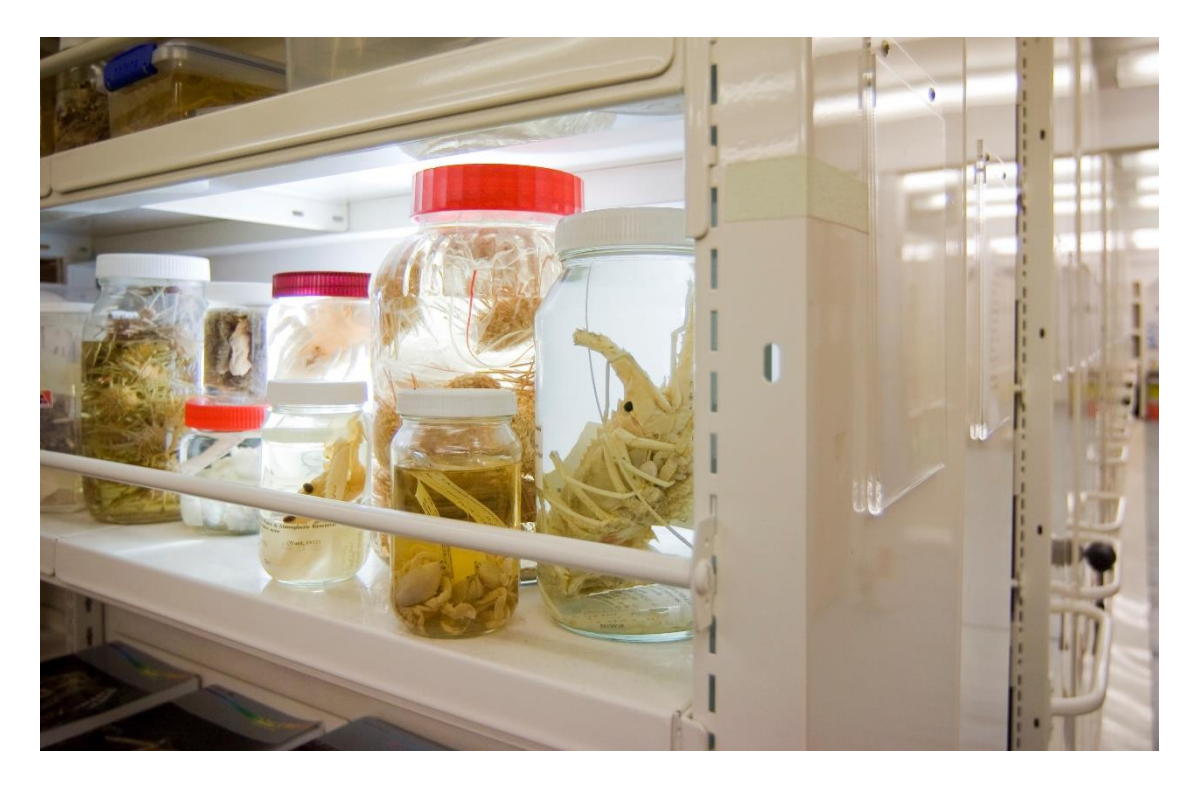

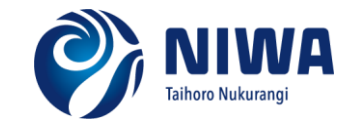

## NIWA Invertebrate Collection

### MBIE SSIF\* nationally significant collection

\* Ministry of Business Innovation & Employment Strategic Science Investment Fund

### ~300,000 jars of preserved marine invertebrates

- from NZ, Ross Sea and SW Pacific
- 8,500 species from 21 phyla
- 140,000 registered jars
- 4,083 type specimens (name bearers of species)

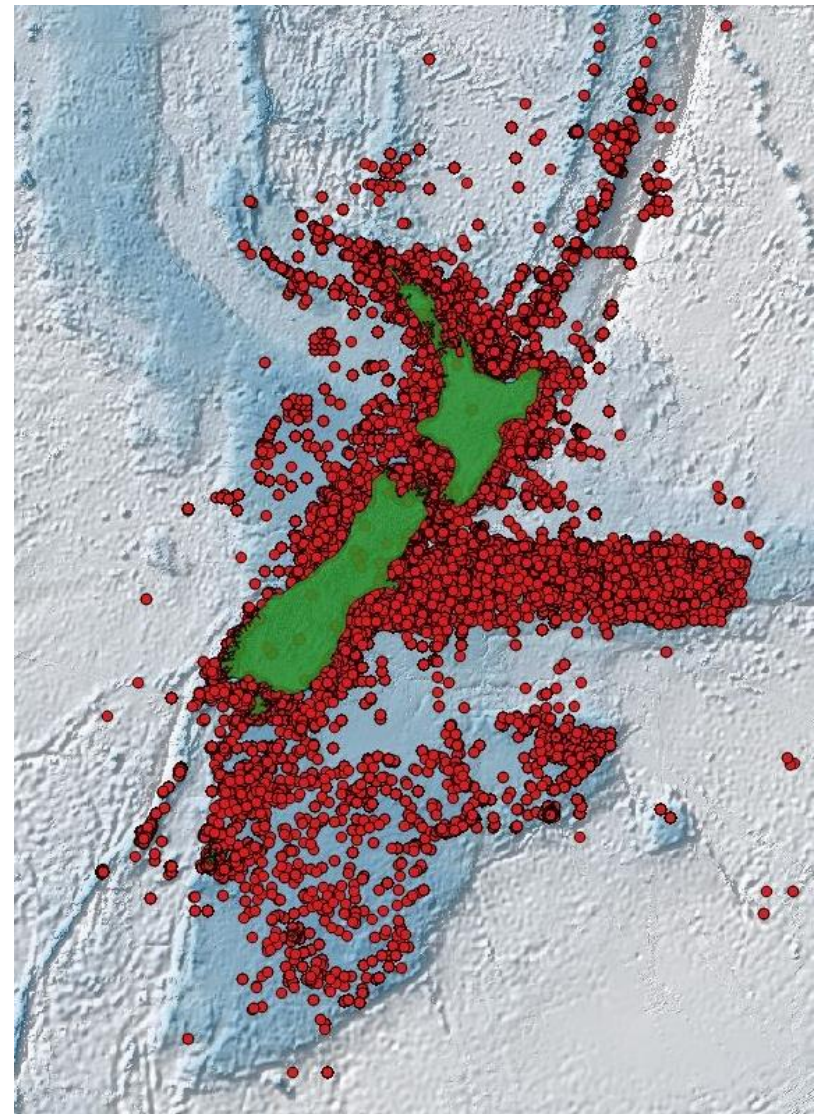

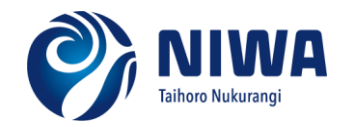

## NIWA Invertebrate Collection

New Zealand Oceanographic Institution began the collection in the 1950s

#### Growing collection:

- biodiversity research (NIWA & international vessels)
- fisheries trawl surveys
- scientific observers on commercial fishing vessels

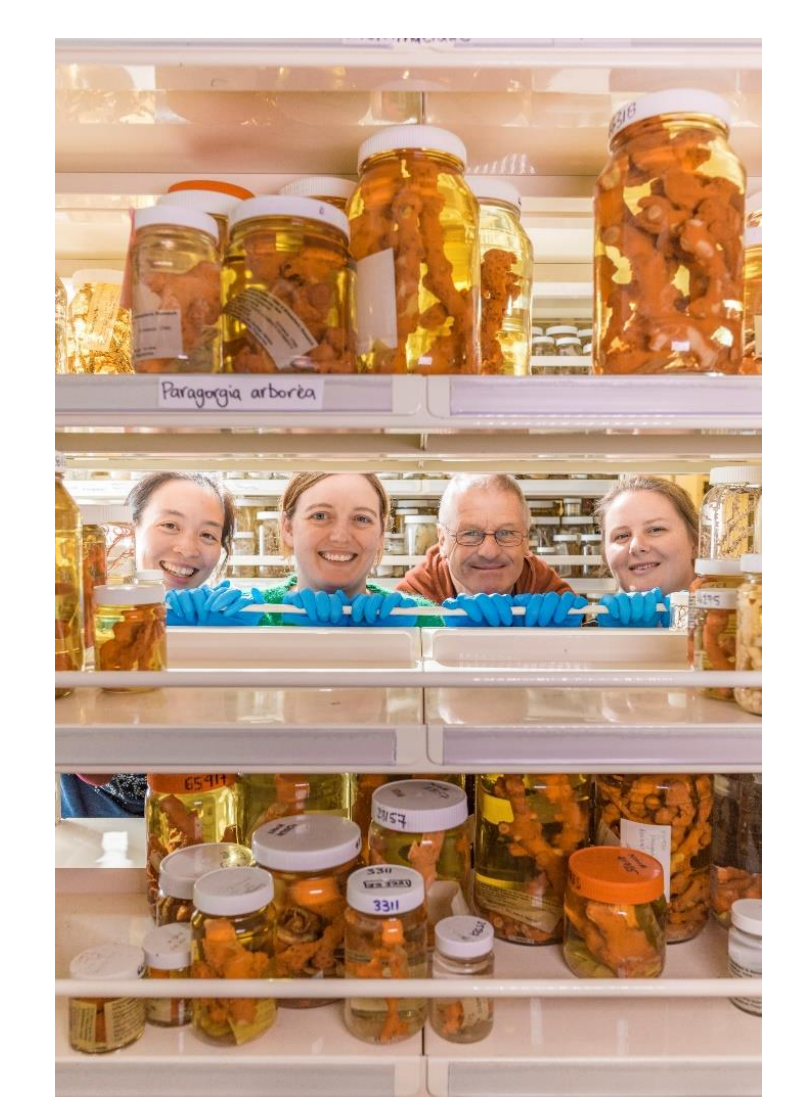

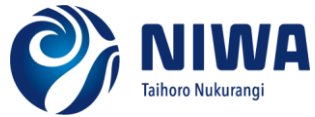

## Other NIWA Collections

#### Marine Invasive Taxonomic Service collection (MITS)

74,000 specimens of marine invertebrate, algae and fish from ports, harbours, vessel hulls

• MPI funded service providing the taxonomic identification of indigenous and non-indigenous marine species

#### NIWA Algae collection

12,000 macroalgae specimens from NZ and Ross Sea housed in Te Papa herbarium and at NIWA

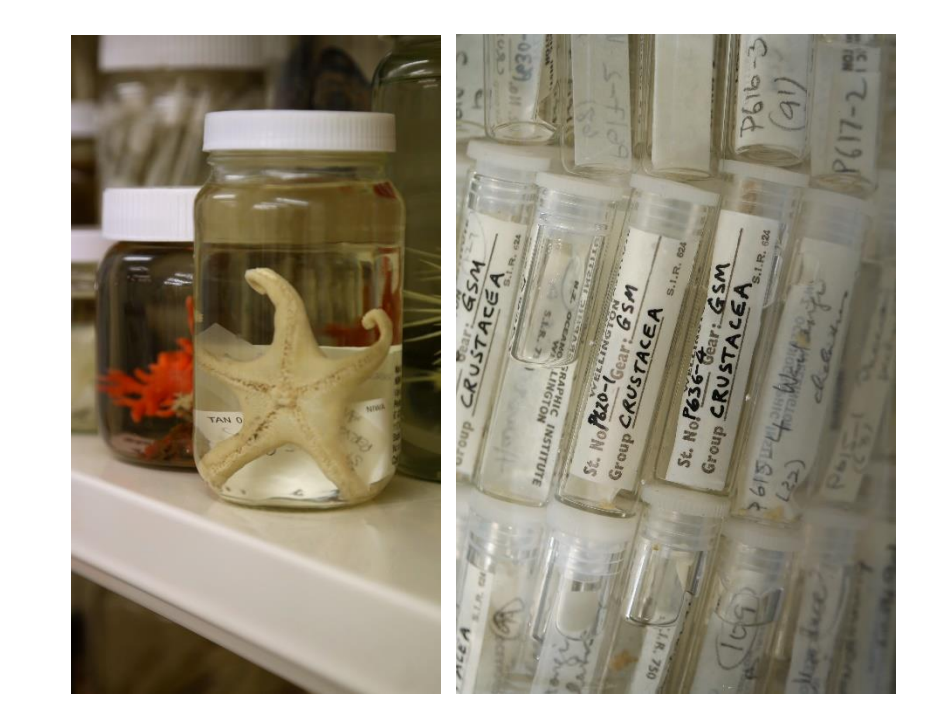

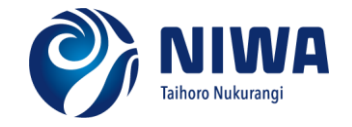

## Specify database

NIWA collections managed using the free, Open Source Specify software package

- originally from the University of Kansas
- Specify Software Consortium (NIWA is an Associate Member)
- Currently used in 38 countries, supporting over 450 collections

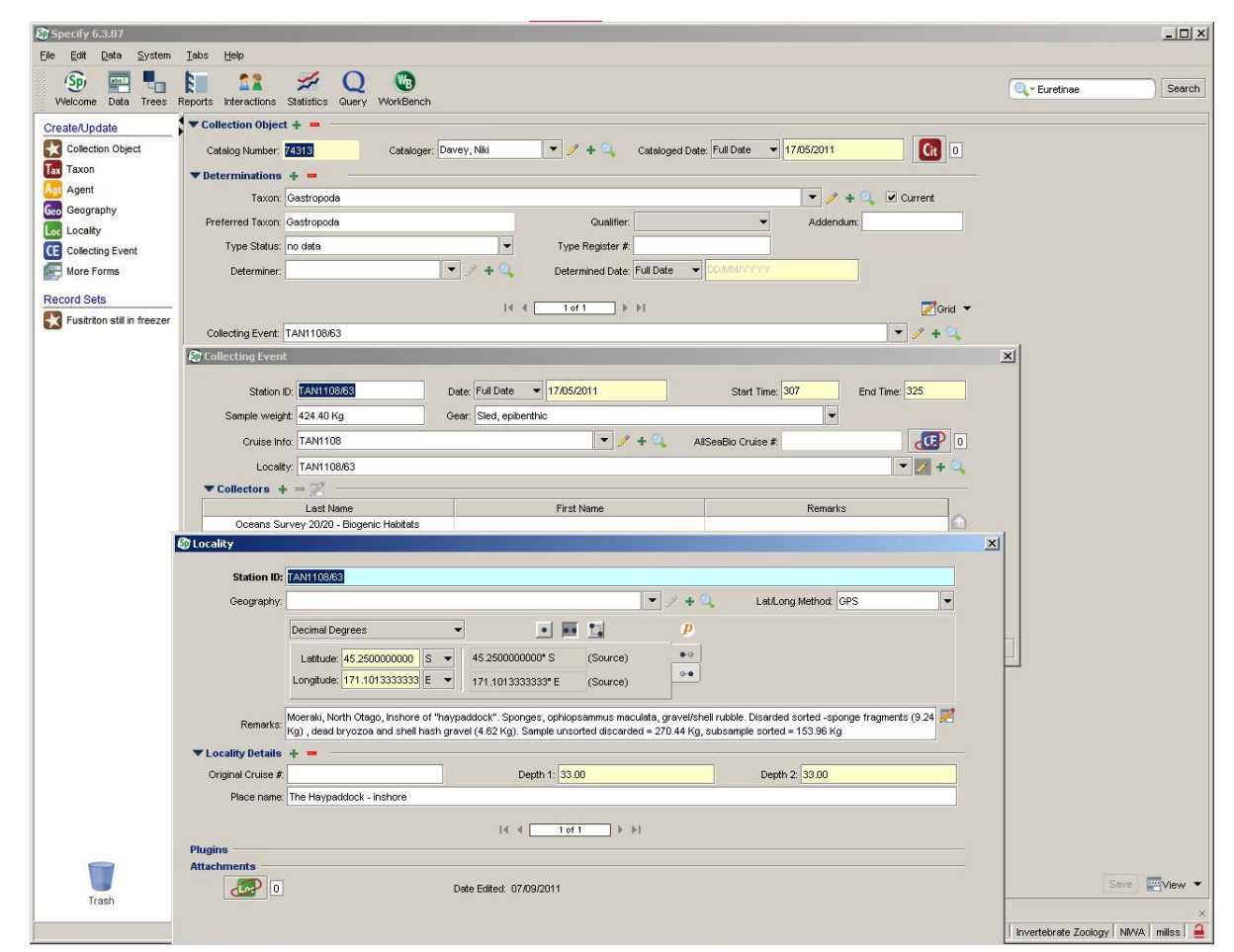

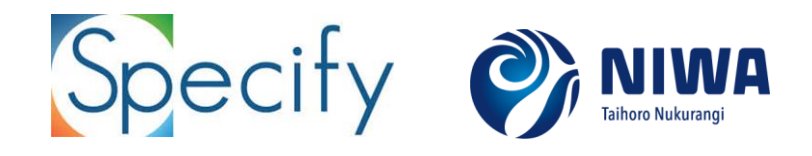

## Specify database

A suite of applications, accessing data managed in an underlying MySQL database

- MySQL supports spatial datatypes (points, lines, polygons)
- Specify does not use these, coordinates are stored as x, y, numbers – essentially aspatial data

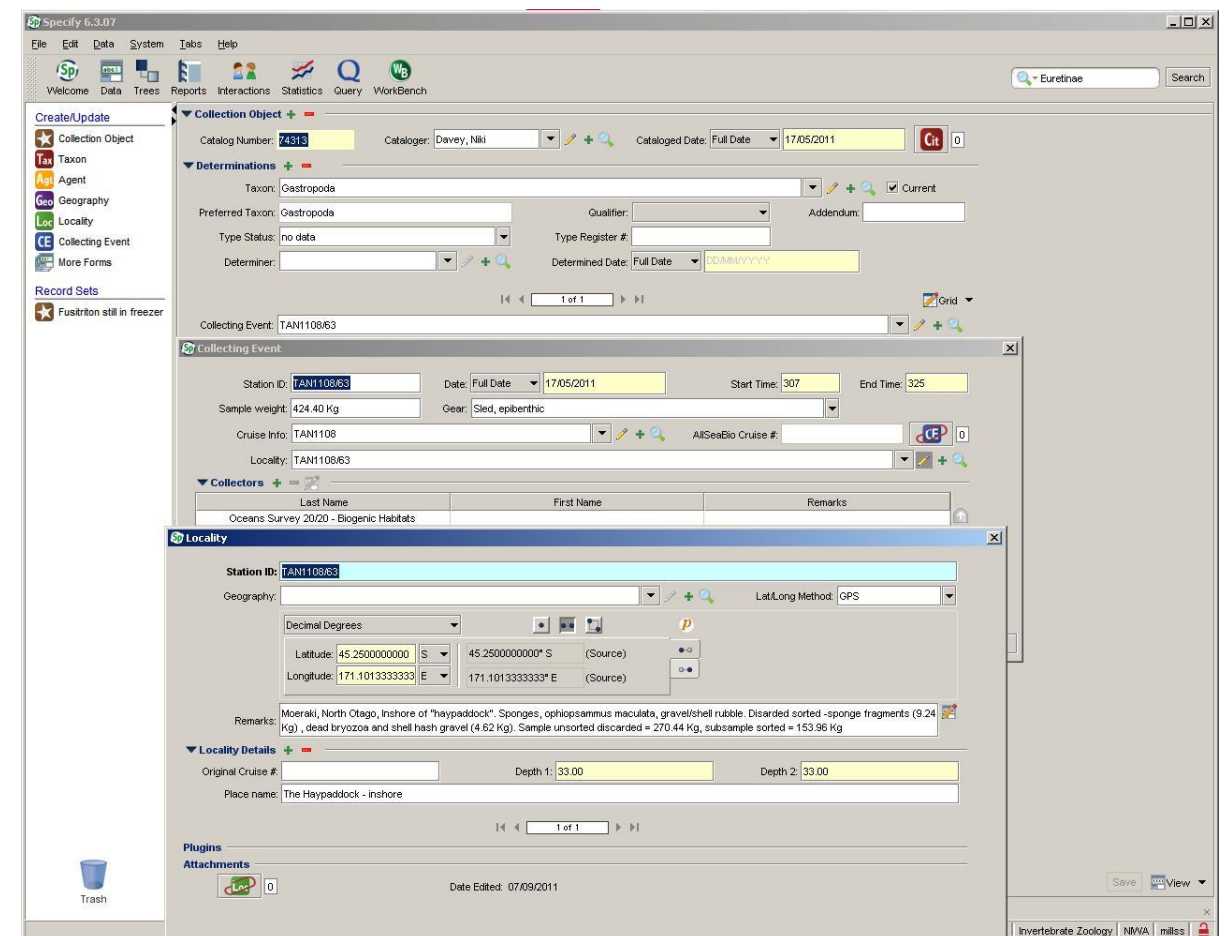

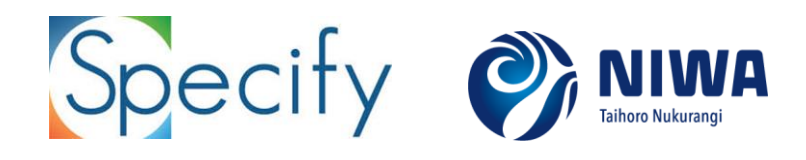

## Specify database

Viewing records on a map is useful for data QC, general visualisation, etc.

- Specify has native Google Earth plug-in mapping function
- Drag and drop record sets of data

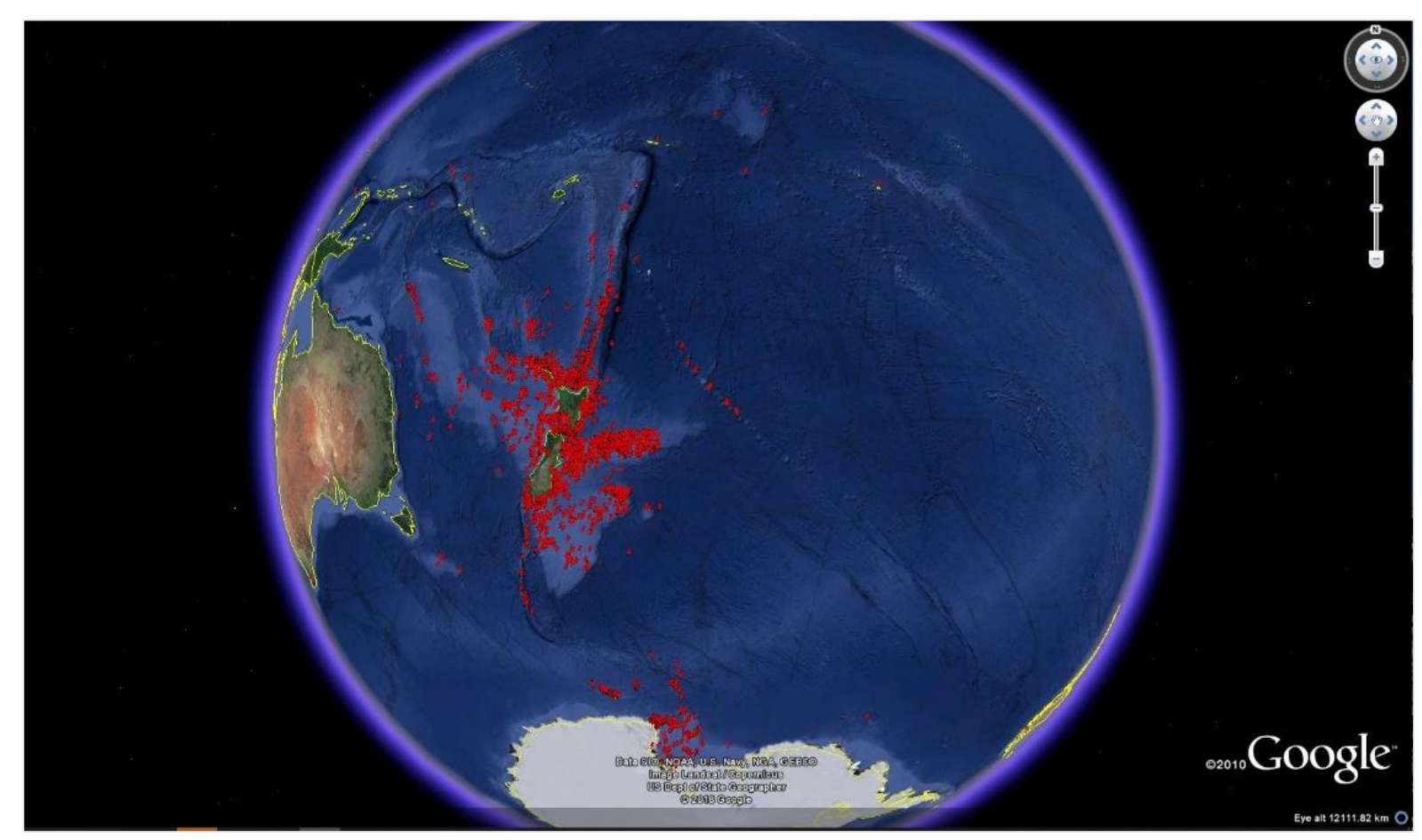

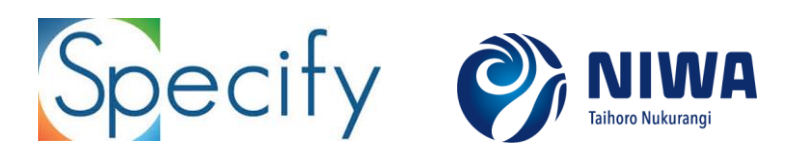

## Exporting data

Requests for data can be from oddshaped areas or multiple polygons

Previously we exported records to use with a separate GIS/mapping application – this has issues:

- different exports created at different times with different values
- exports get out of date  $-$  need replacing/updating
- Can only export 20,000 records at a time
- Not everything lives inside a single square box

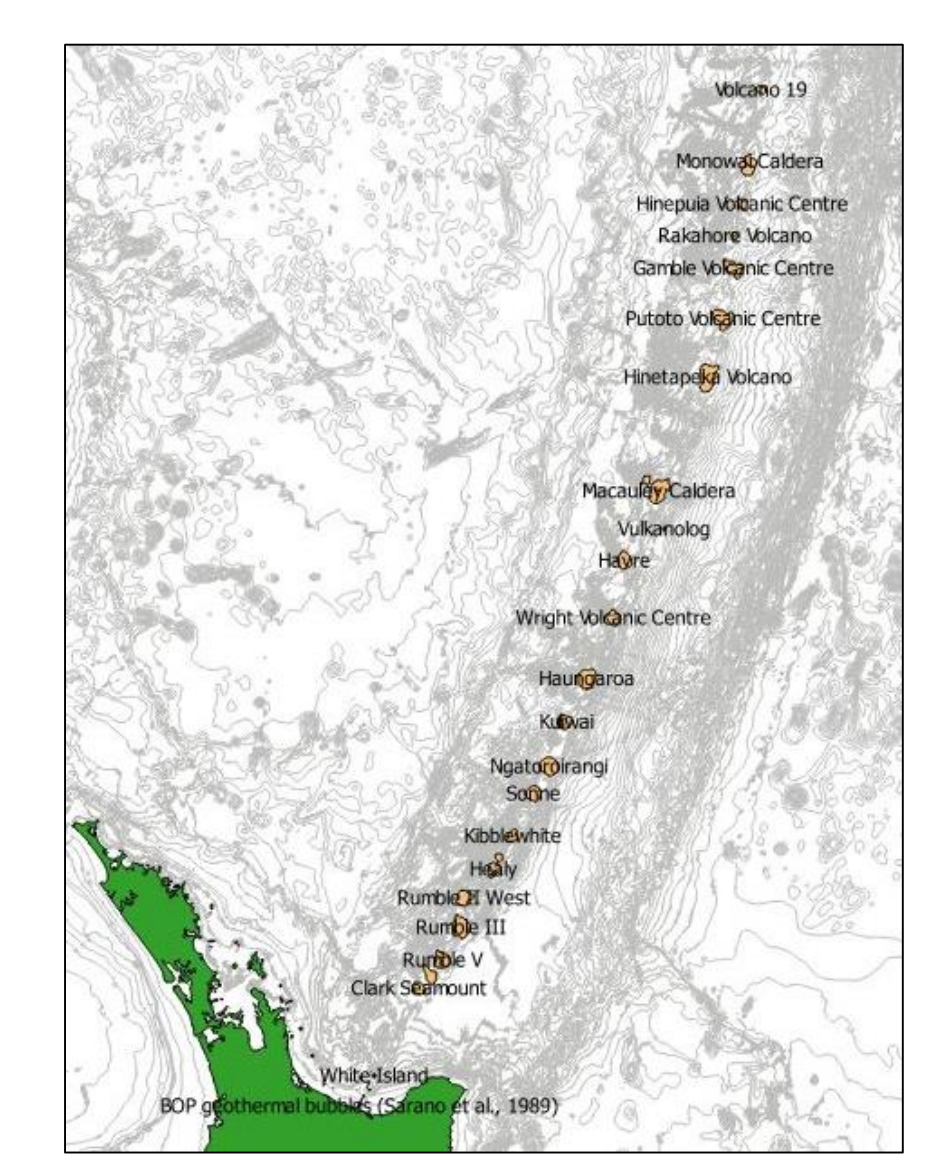

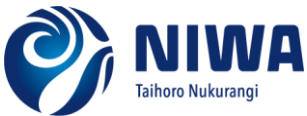

## The ideal solution

A mapping tool that accesses the Specify database directly

Direct access to database records, providing:

- network access to the live database
- real time validation at time of entry
- publication quality distribution maps
- quickly view/compare taxon distributions
- integrated with other map layers for map compositions

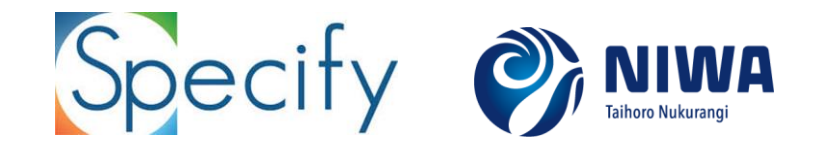

## The solution!

QGIS with GDAL virtual data source:

- QGIS powerful open source GIS/mapping software
- GDAL Geospatial Data Abstraction Library spatial data access software

The GDAL virtual data source:

- main use is to present non-spatial data sources as spatial data
- uses a short XML file to describe the data source, presenting it as a spatial dataset to another program (QGIS in this case)

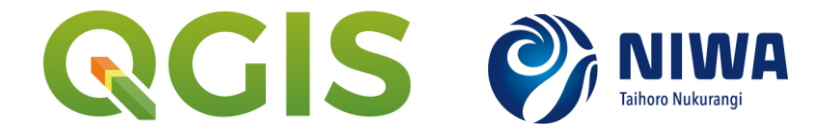

# GDAL virtual data source

It describes (in our case):

- What sort of data source (MySQL database)
- Where to get the data (database server parameters)
- The SQL to run to retrieve the data
- The type of geometry data to provide (POINT)
- The columns in the data that contain the X & Y coordinates (Latitude & Longitude)
- How to create the geometry from the data
- The Coordinate Reference System for the coordinates
- When QGIS opens this "file", it is used as a pointer or link to the external data, rather than as a local file containing the data. This makes it "live"
- When opened as a layer, users can interact with the data like any conventional data set

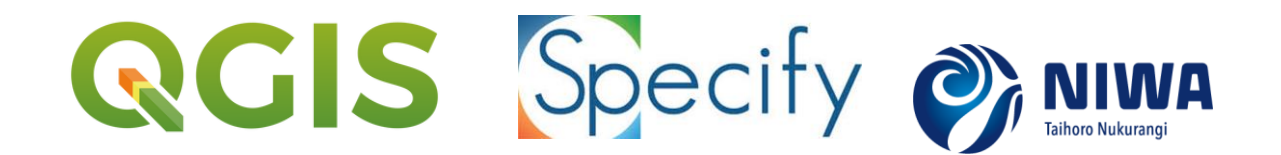

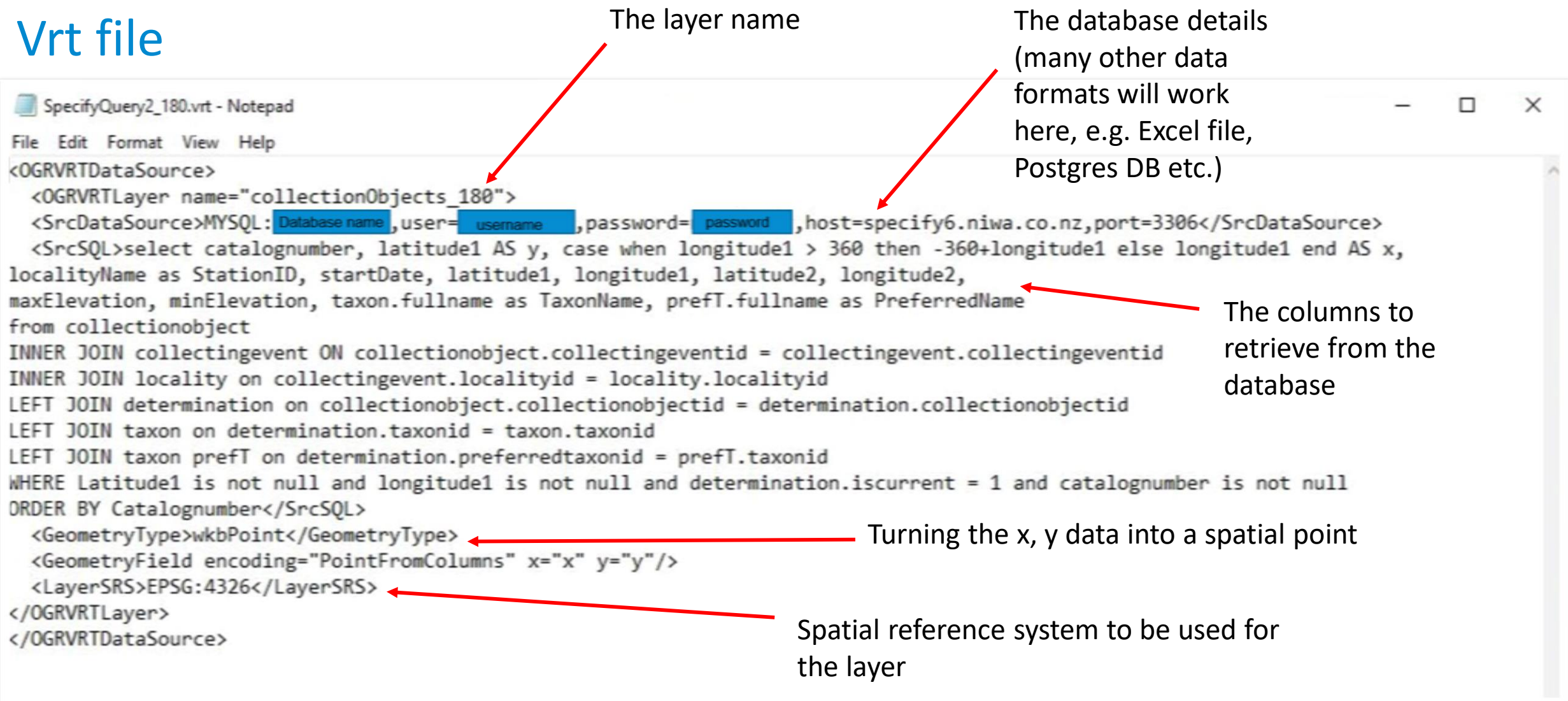

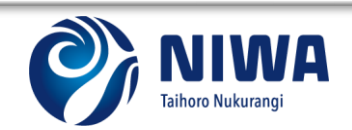

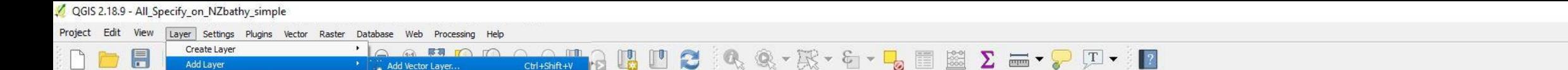

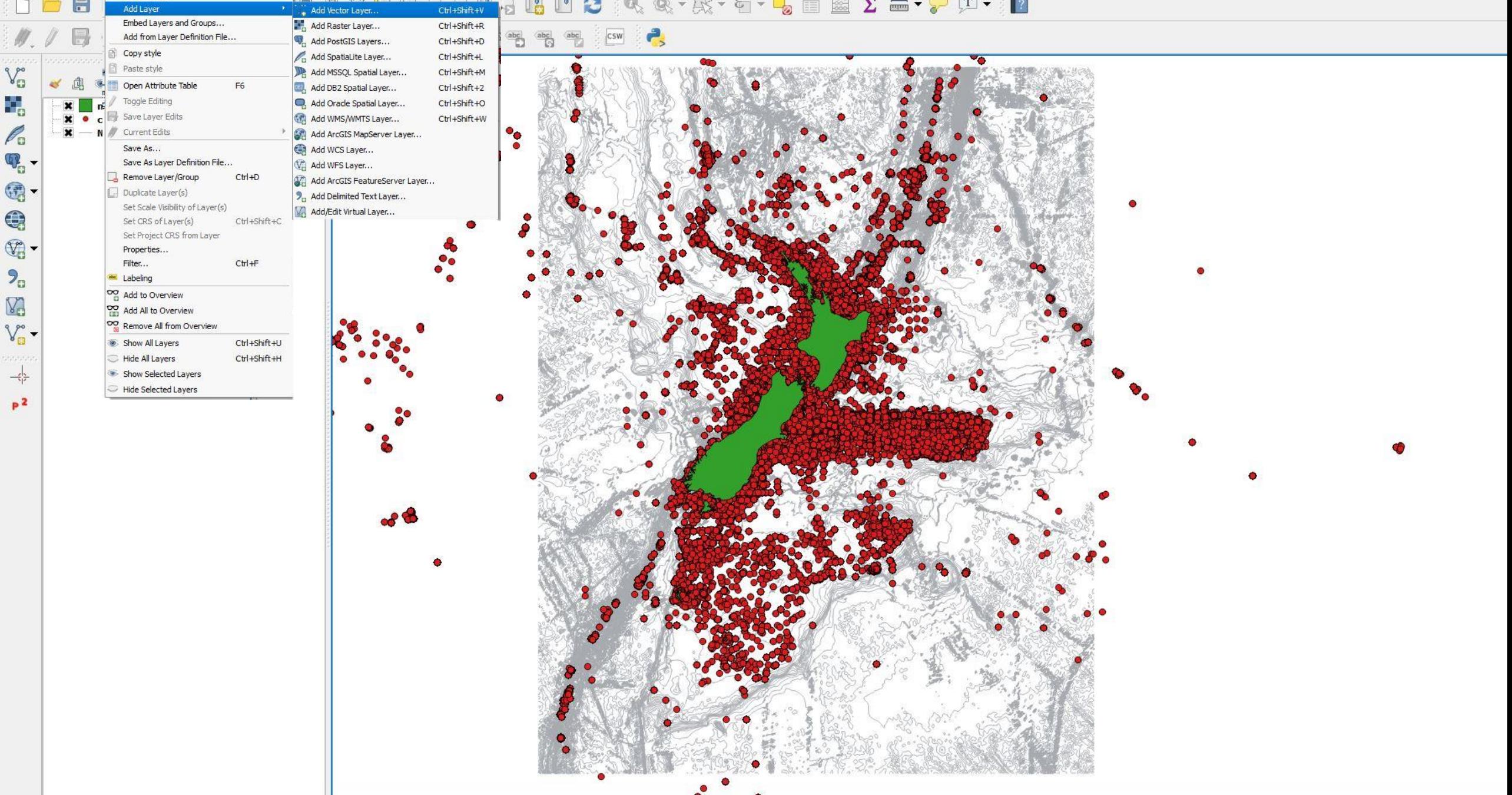

Project Edit View Layer Settings Plugins Vector Raster Database Web Processing Help

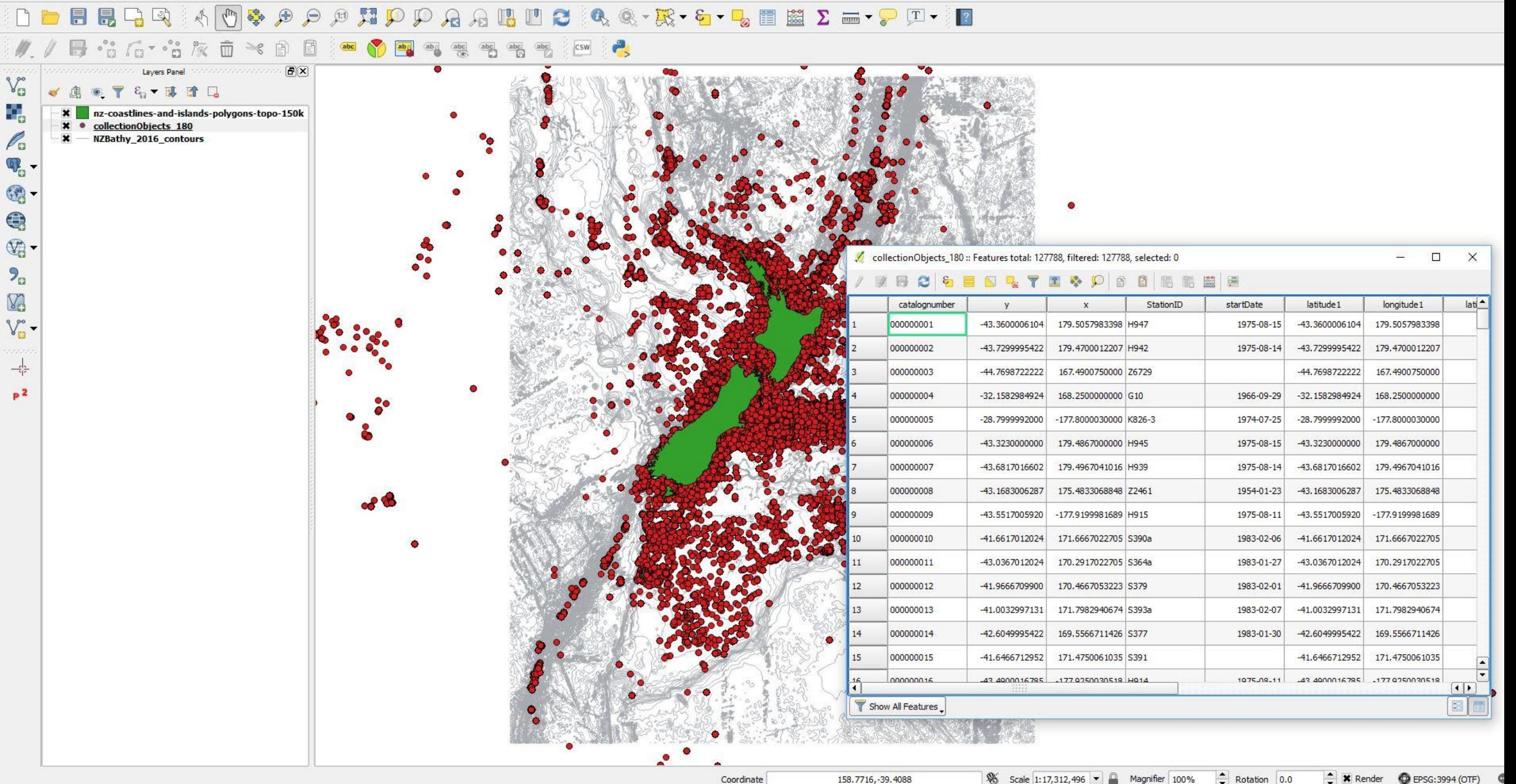

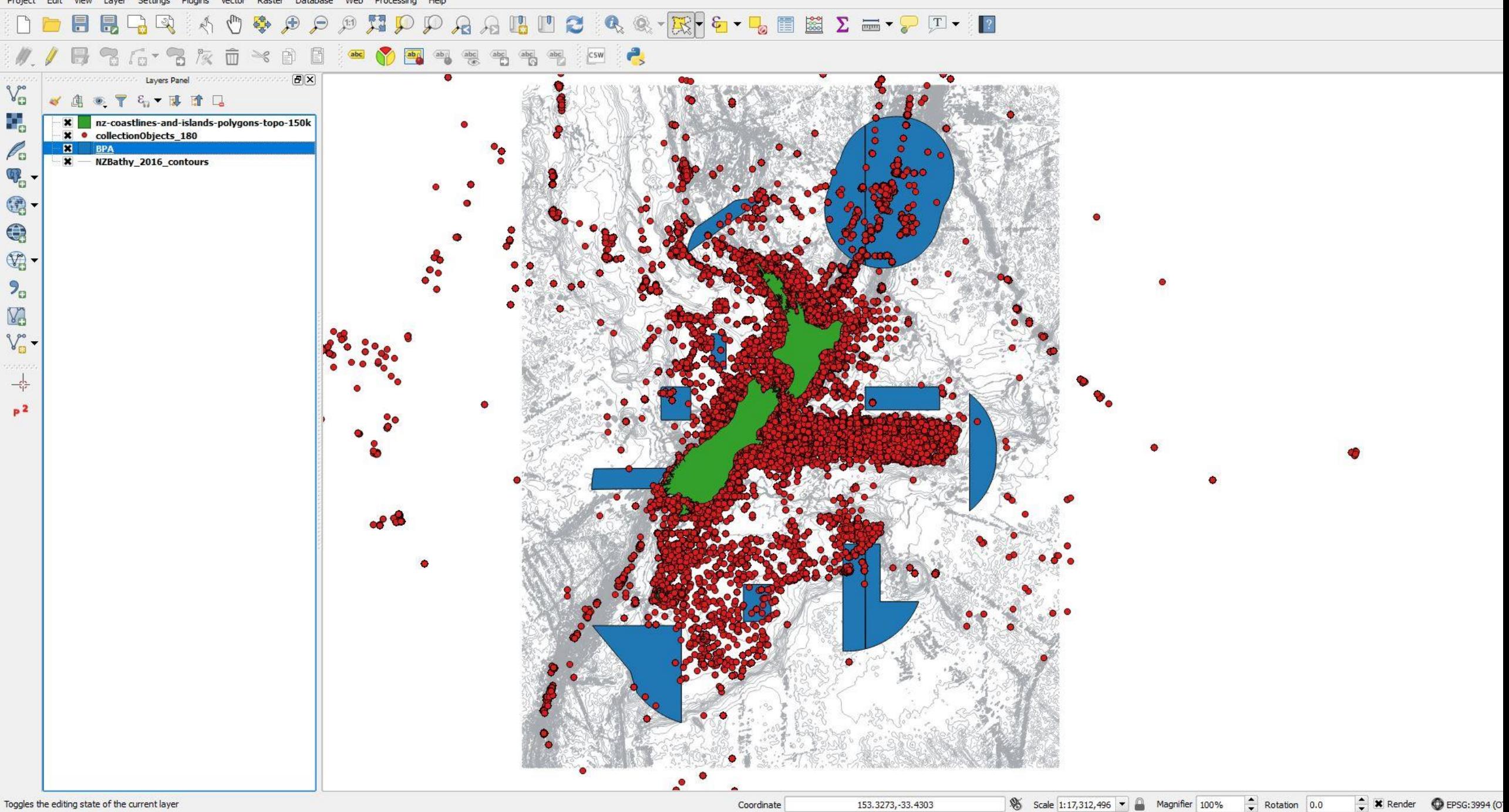

 $A\mathrel{A} \mathrel{B} \mathrel{B} \mathrel{C} \bullet \mathrel{C} \mathrel{R} \cdot \mathbb{R} \cdot \mathrel{C} \cdot \mathrel{C} \mathrel{B} \mathrel{E} \mathrel{E} \Sigma = \cdot \mathrel{C} \mathrel{C} \cdot \mathrel{D}$  $\Box$  $\Box$  $\sqrt{m}$  $\bigoplus$  $\Theta$ 厚烈  $\blacksquare$  $\sqrt{2}$ 壘  $(f:1)$  $\mathcal{D}$  $\mathcal{D}$ 

 $\circ \overset{\circ}{\mathbb{D}}$  $\frac{3}{2}$   $\frac{1}{2}$   $\frac{1}{2}$ r,  $\geq$ 自 csw  $\sqrt{a}$ 

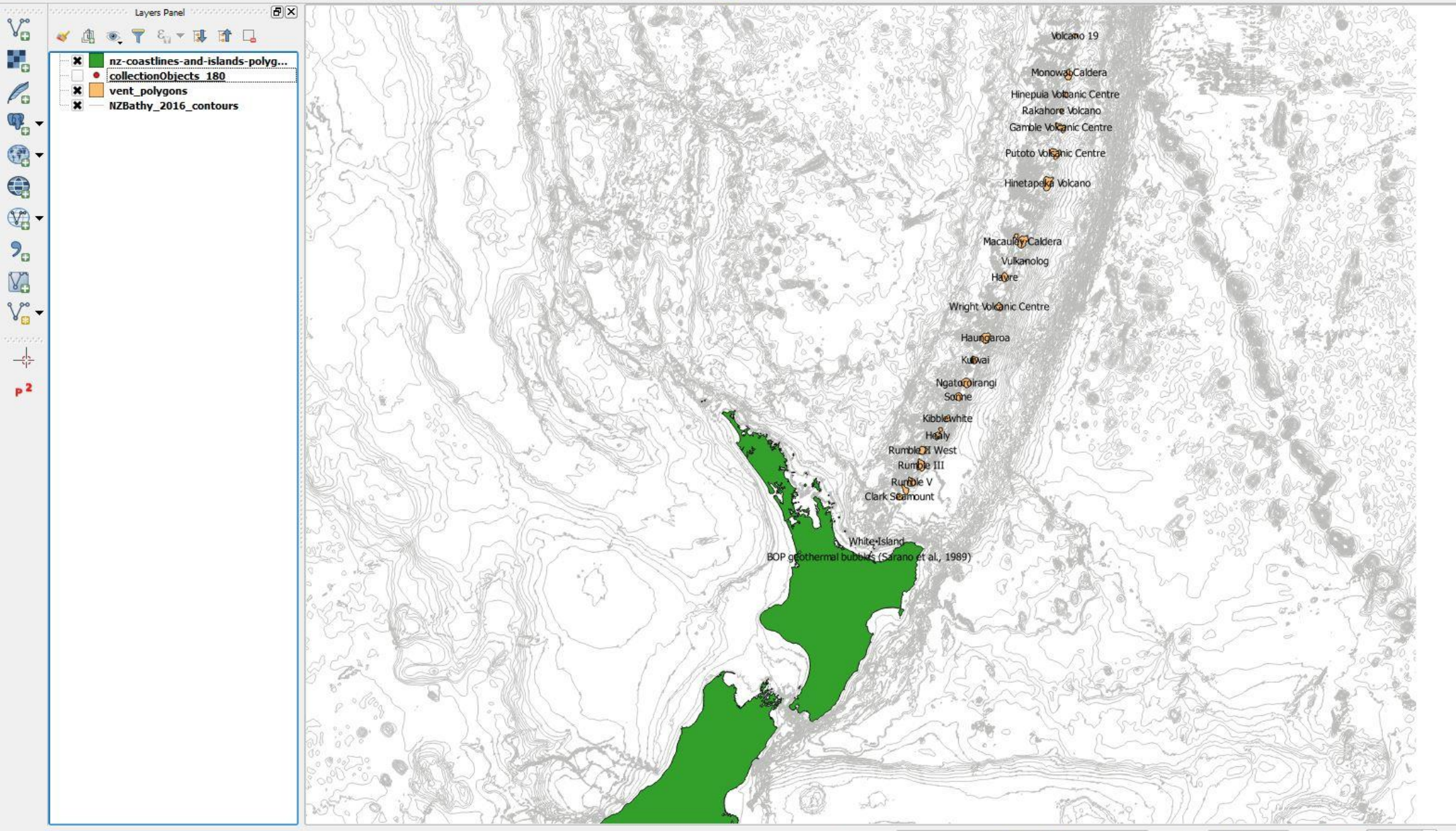

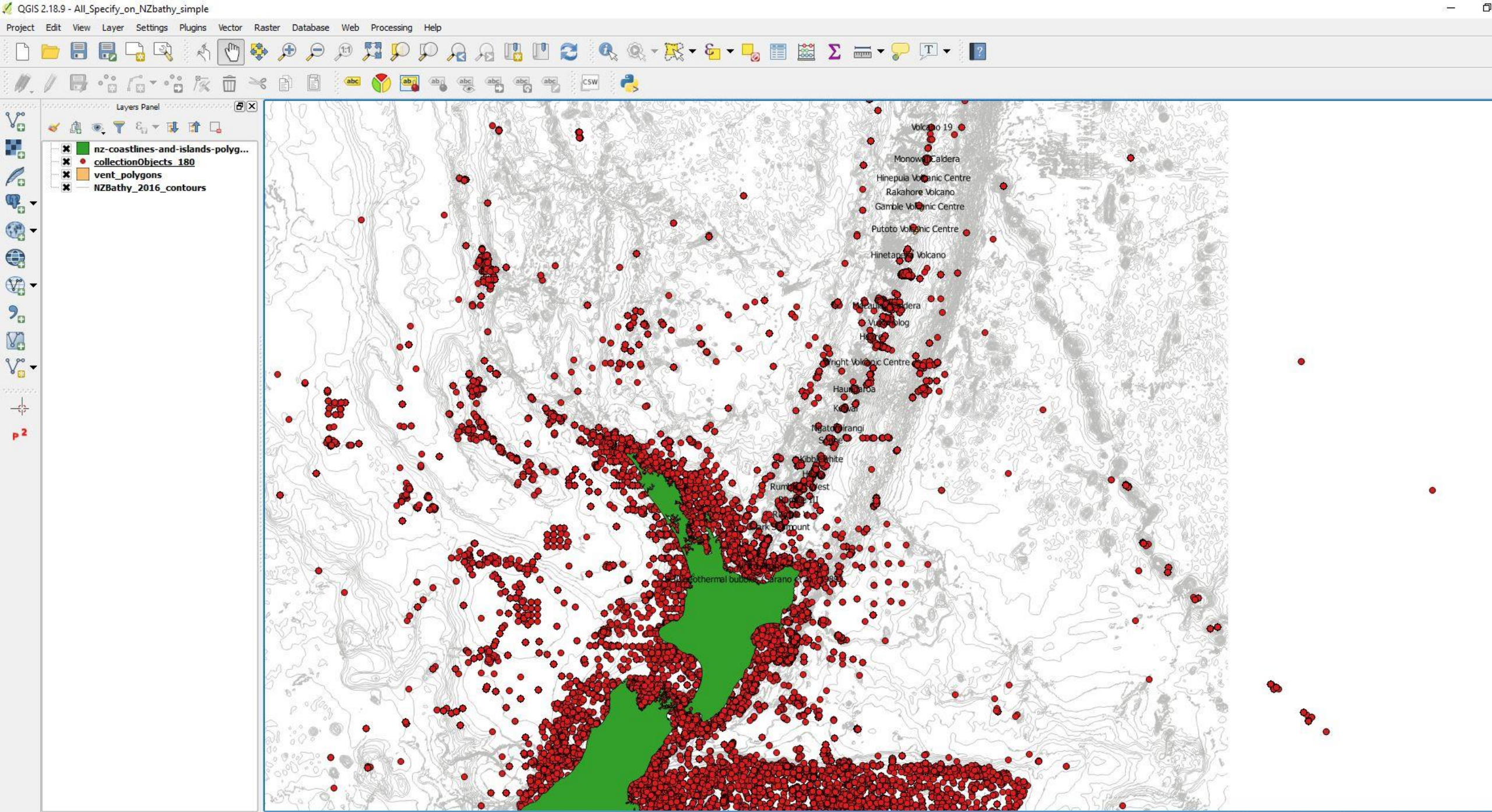

Coordinate

172.4105,-31.9812

#### $B$   $B$   $\rightarrow$   $A$   $\circ$  $\Box$

#### $\#$  $\cdot$  i  $\cap$   $\cdot$  i  $\mathbb{R}$   $\mathbb{R}$   $\mathbb{R}$   $\mathbb{R}$  $\begin{picture}(20,20) \put(0,0){\line(0,1){10}} \put(15,0){\line(0,1){10}} \put(15,0){\line(0,1){10}} \put(15,0){\line(0,1){10}} \put(15,0){\line(0,1){10}} \put(15,0){\line(0,1){10}} \put(15,0){\line(0,1){10}} \put(15,0){\line(0,1){10}} \put(15,0){\line(0,1){10}} \put(15,0){\line(0,1){10}} \put(15,0){\line(0,1){10}} \put(15,0){\line(0$  $\boxed{\text{csw}}$ r,  $ab<sub>p</sub>$

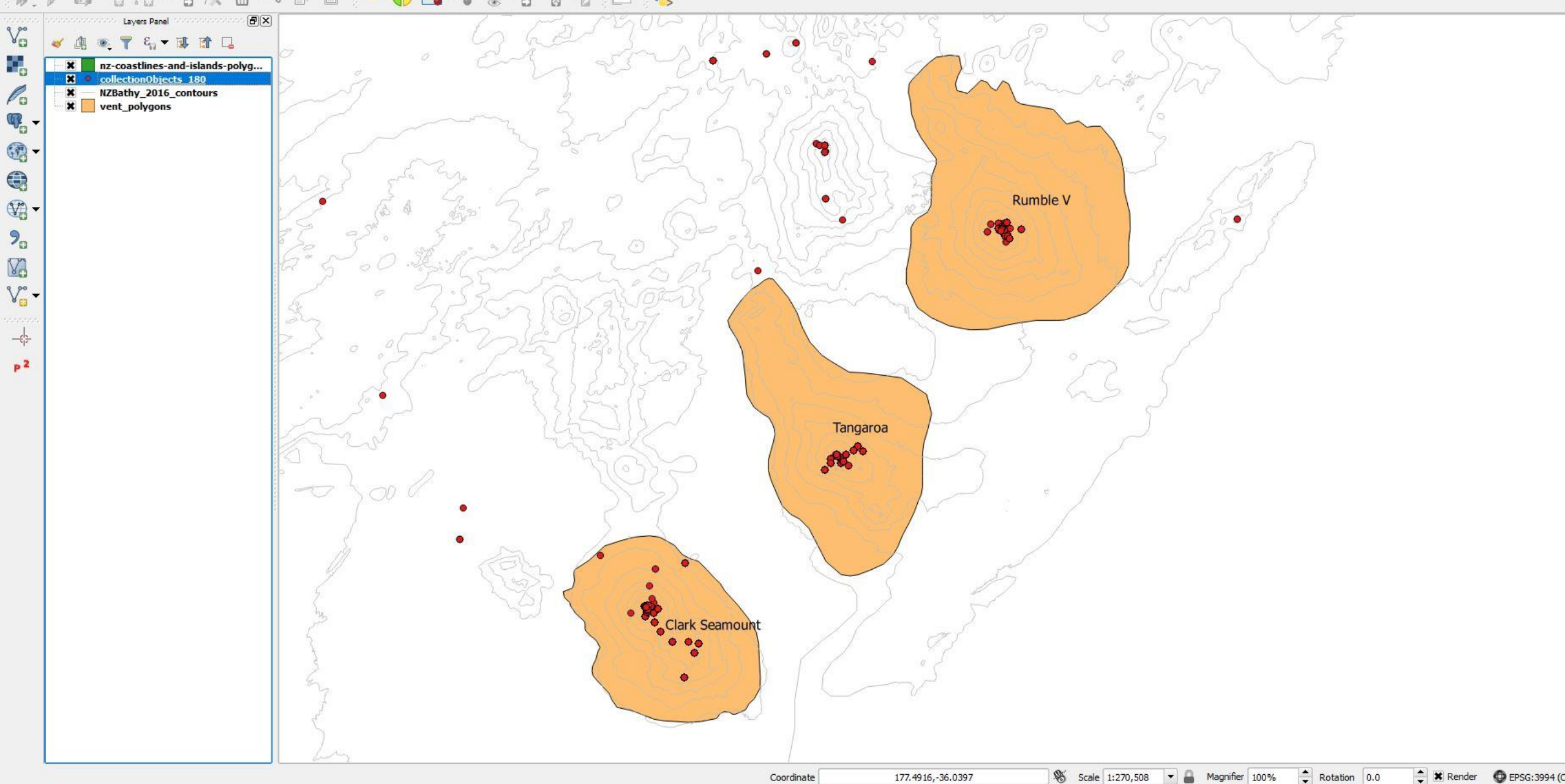

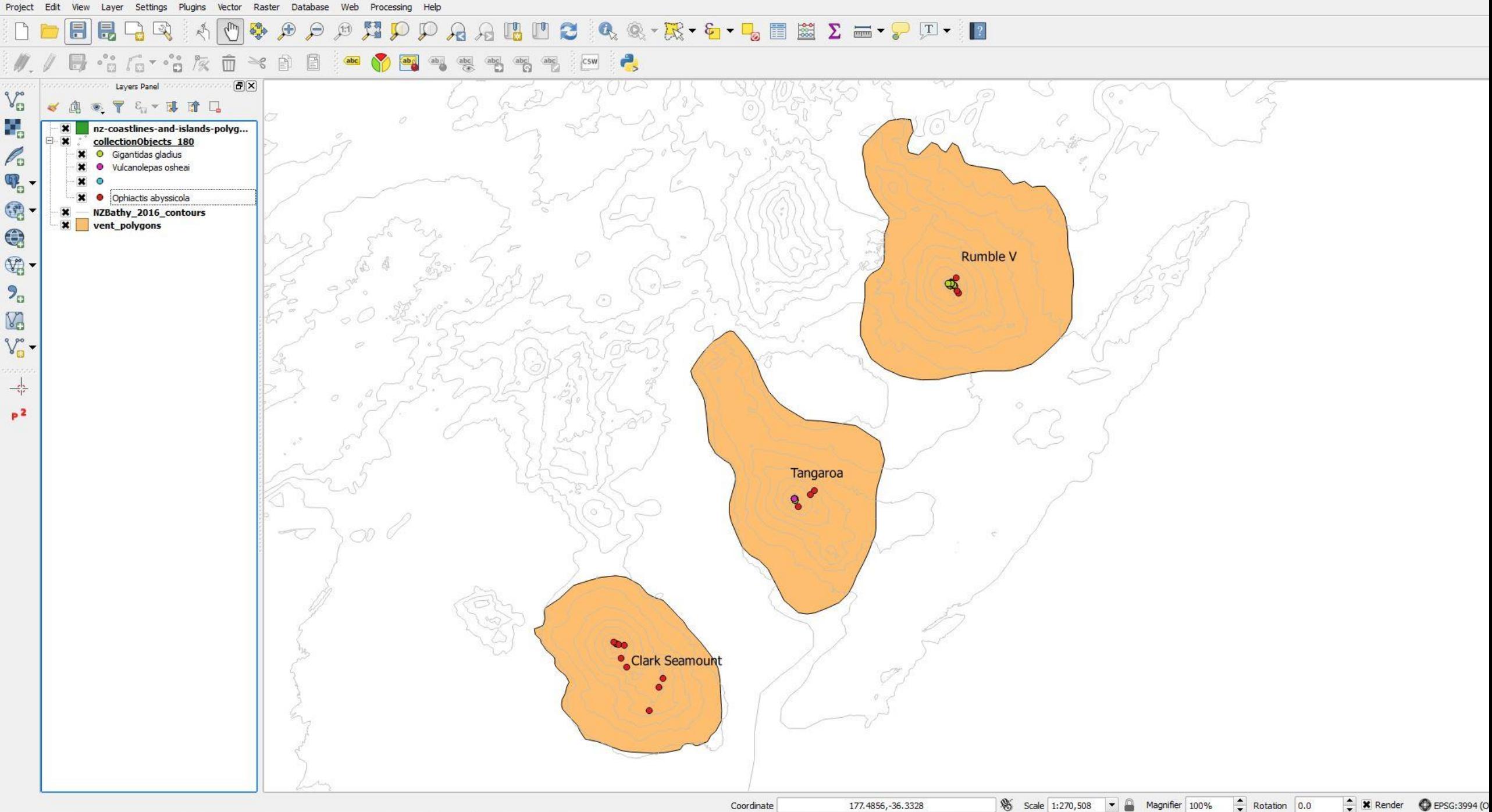

#### QQ-R-G-LEE Z -- P I- P **BUC**  $\Theta$

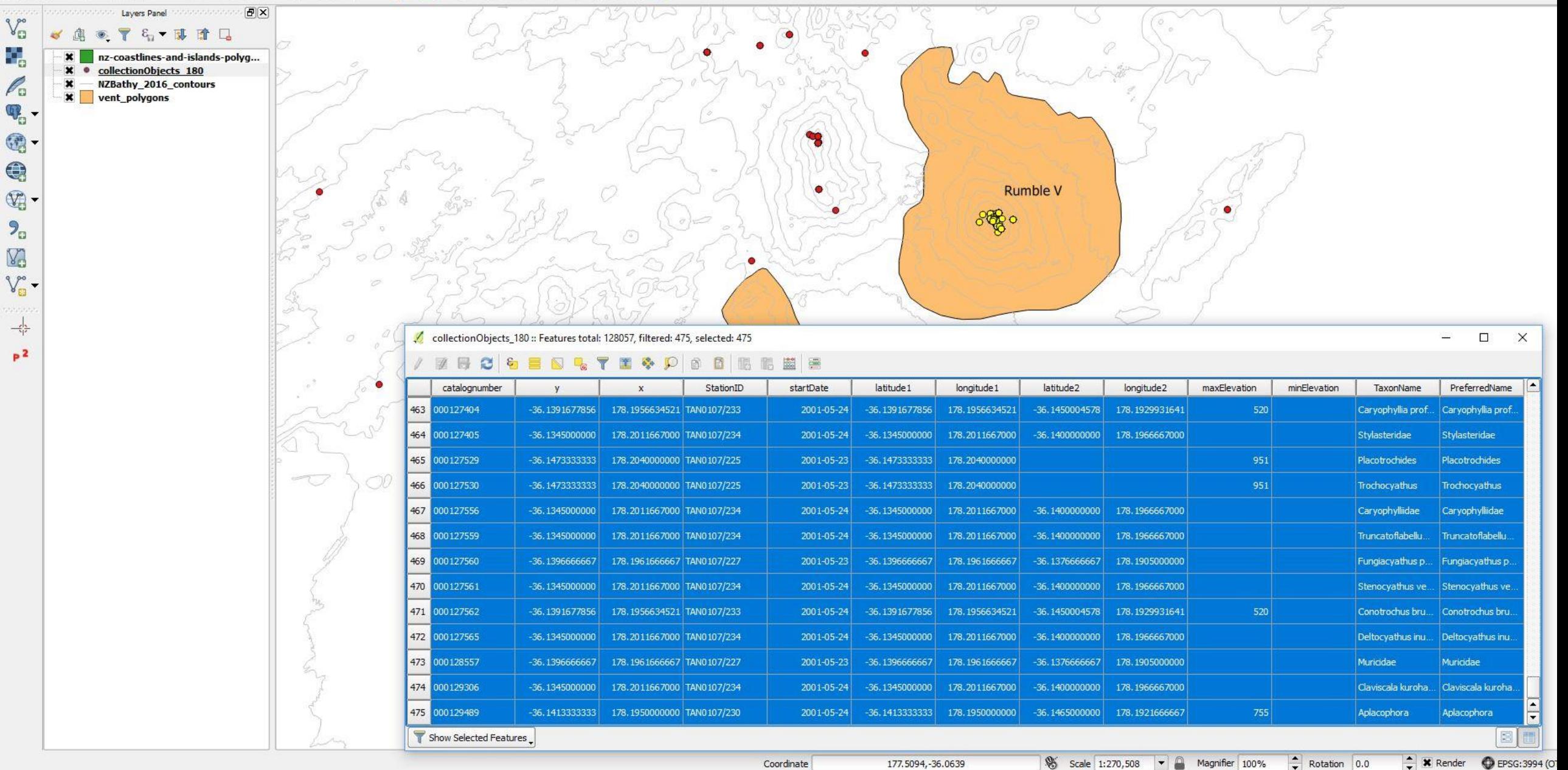

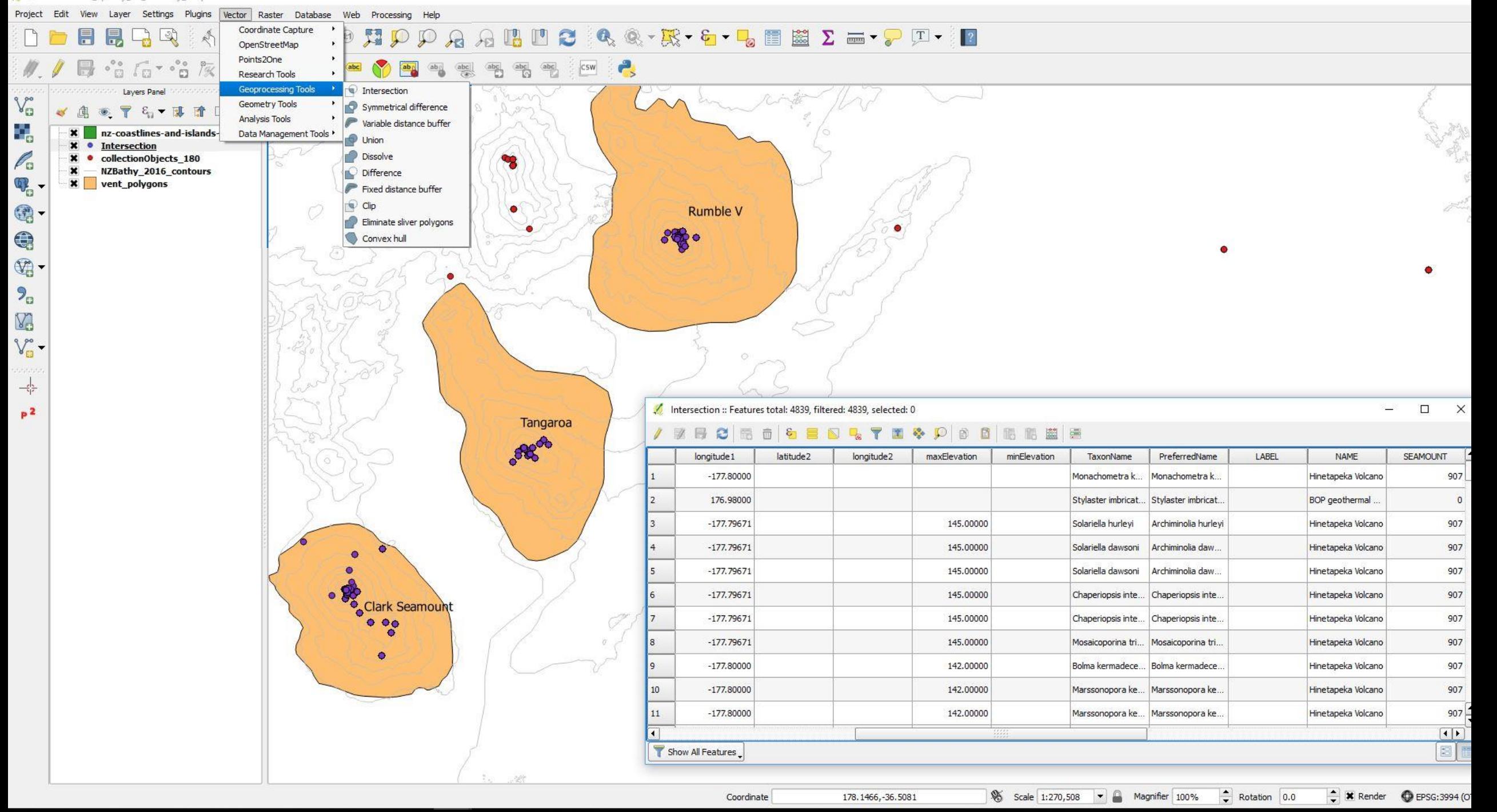

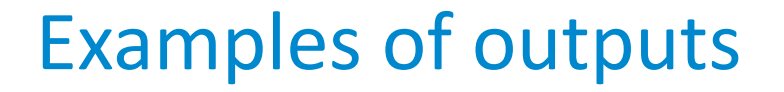

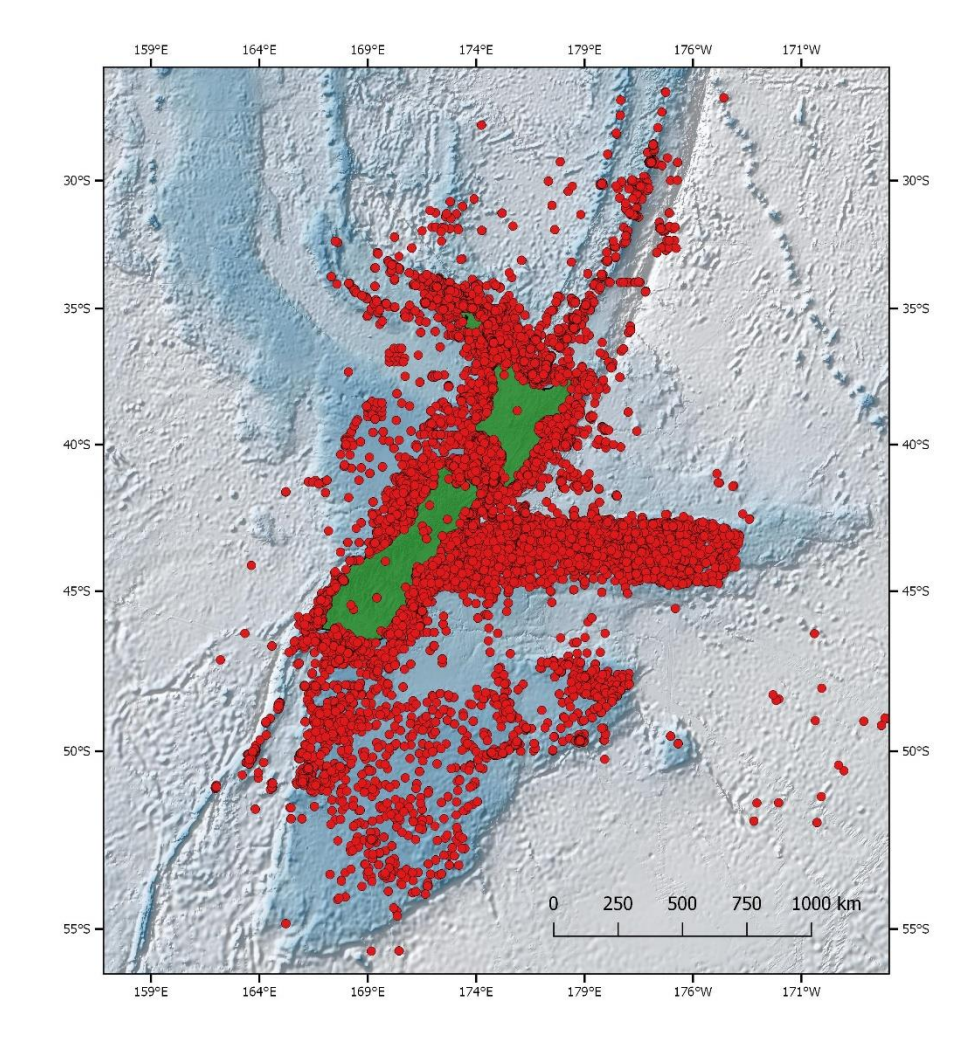

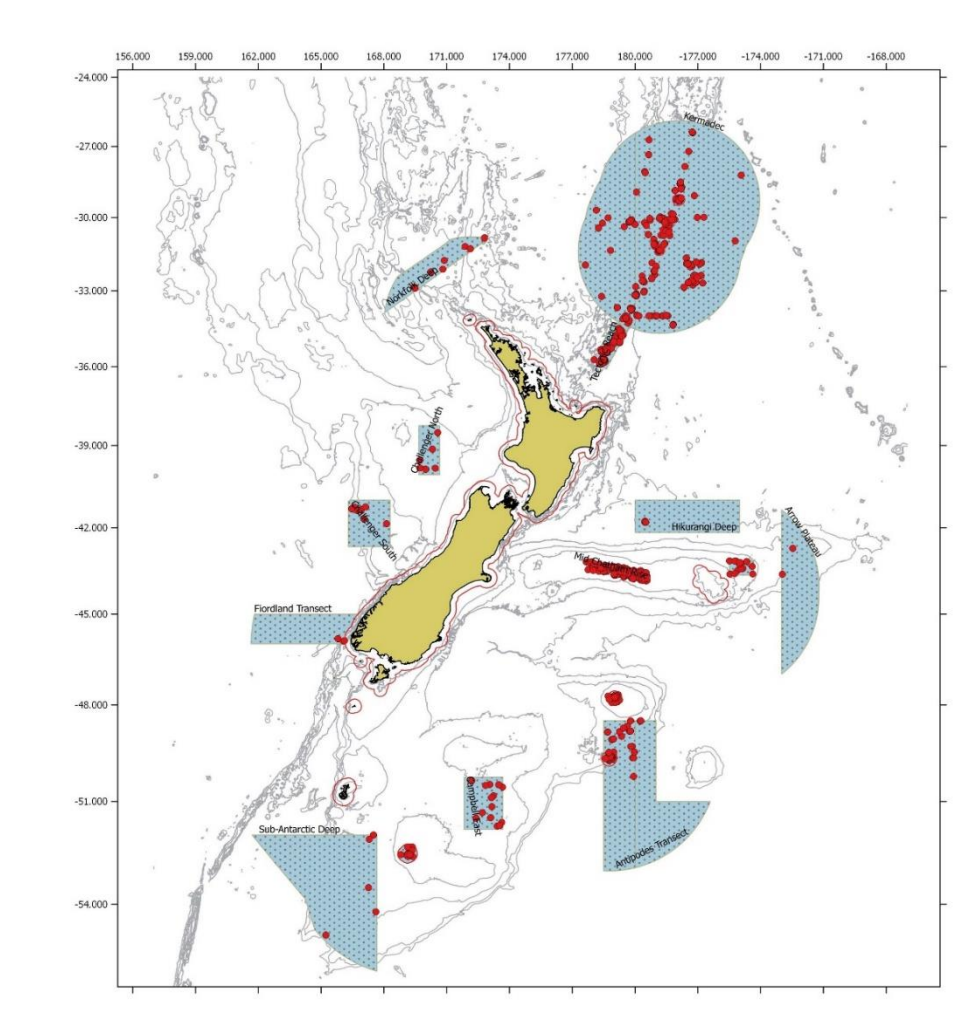

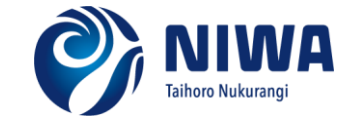

#### 日見  $\Box$  $\mathcal{L}_{\text{UV}}$

深 面 Ya .  $\,\preceq\!\!$  $\Box$ E  $65%$ r.  $rac{abc}{(a)}$  $\frac{abc}{b}$  $rac{abc}{\sqrt{2}}$  $\int_{\Omega}$ 

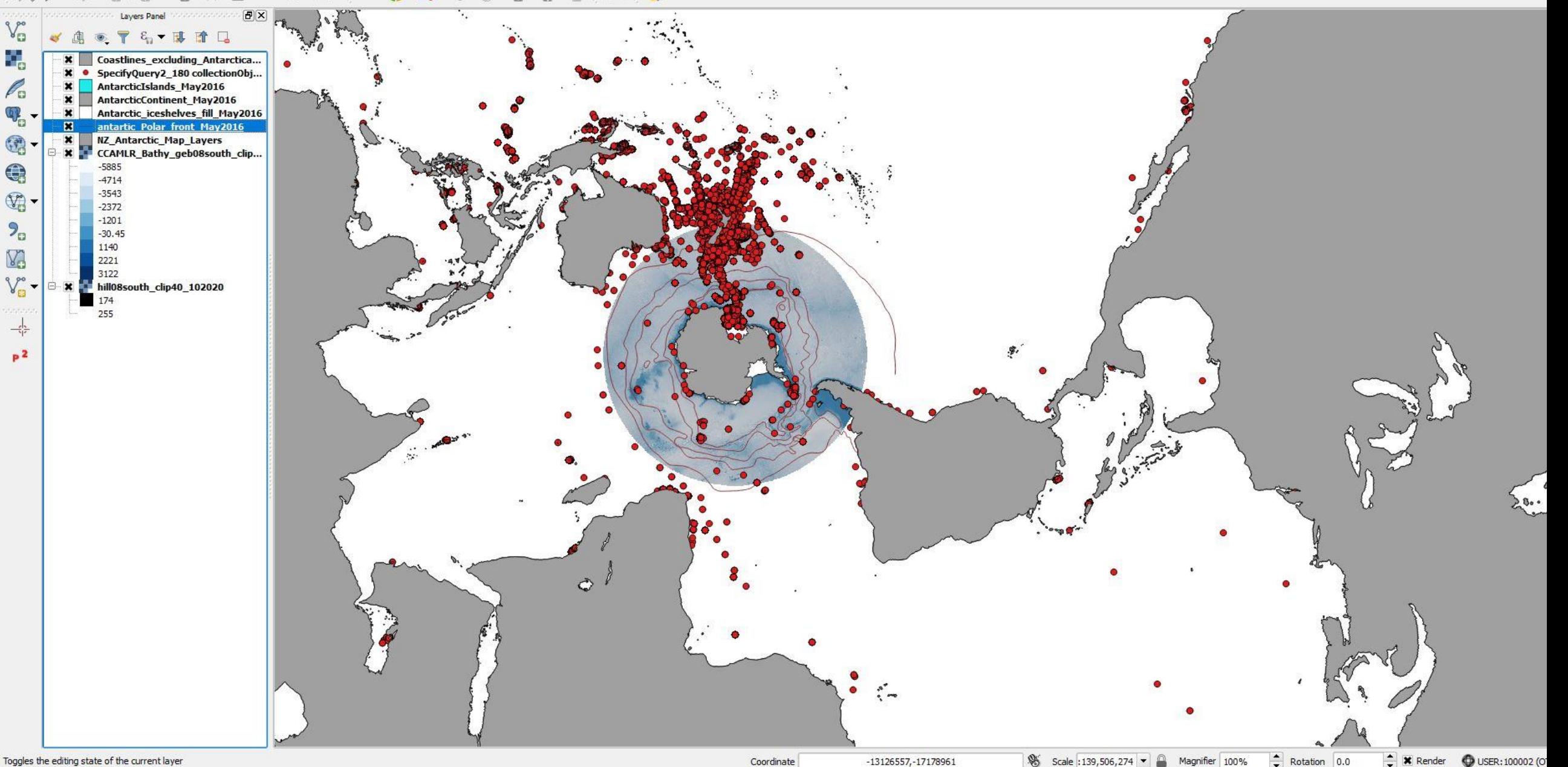

Toggles the editing state of the current layer

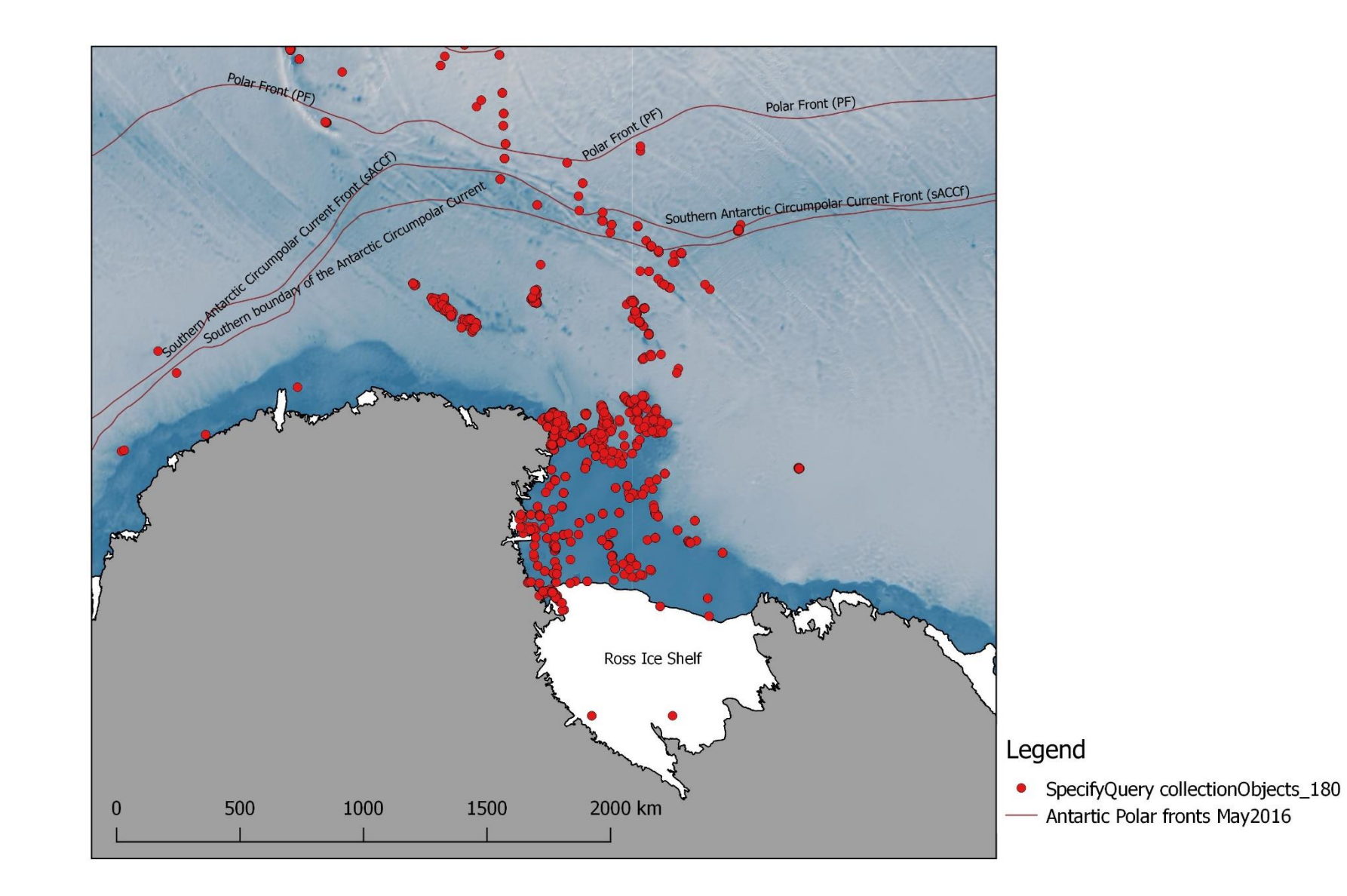

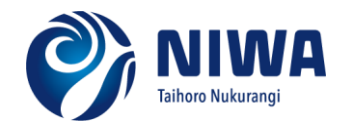

## The ideal solution – found and implemented

Direct access to database records, providing:

- network access to the live database
- real time validation at time of entry
- quickly view/compare taxon distributions

More control over styles and symbols than Google Earth

Easily include a wide range of other datasets as map layers (points, lines and polygons)

Ability to change and control projections to suit (i.e., polar views)

Publication quality maps

Ideally using free, Open Source tools

This could work for your data too!

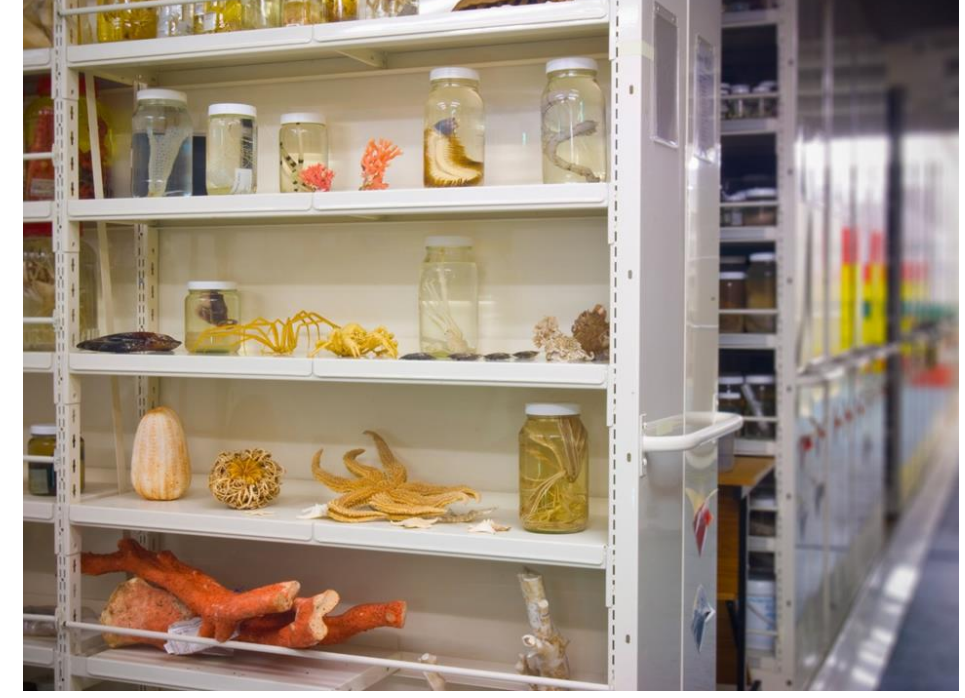

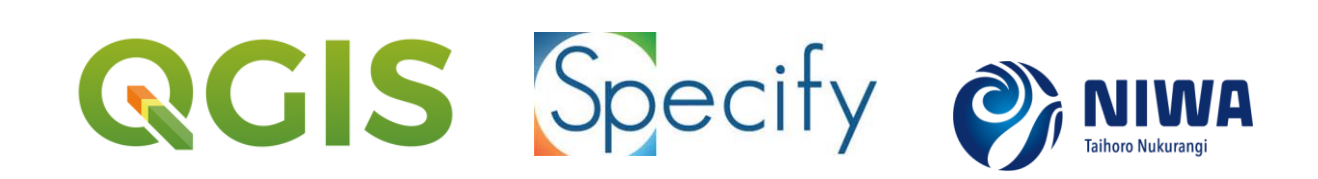

#### Thank you

Funding to attend the conference was provided from the MBIE SSIF project "Specimens and Data" that supports the maintenance and enhancement of the NIWA Invertebrate Collection and database.

Thank you to the QGIS community and Specify Software Team.

Bathymetry layers and shape files used in QGIS and on maps in the presentation are held at NIWA. Bathymetry is compiled from multibeam and single-beam data sourced from surveys by NIWA and Land Information New Zealand (LINZ), as well as international surveys by vessels from United States of America, France, Germany, Australia and Japan. In addition, scientific community data are sourced from the National Geophysical Data Center (United States), General Bathymetric Chart of the Oceans (GEBCO\_08 Grid, version 20120927) and the Australian bathymetry and topography grid (June 2009).

Sadie Mills Sadie.mills@niwa.co.nz

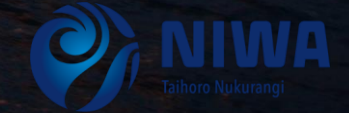

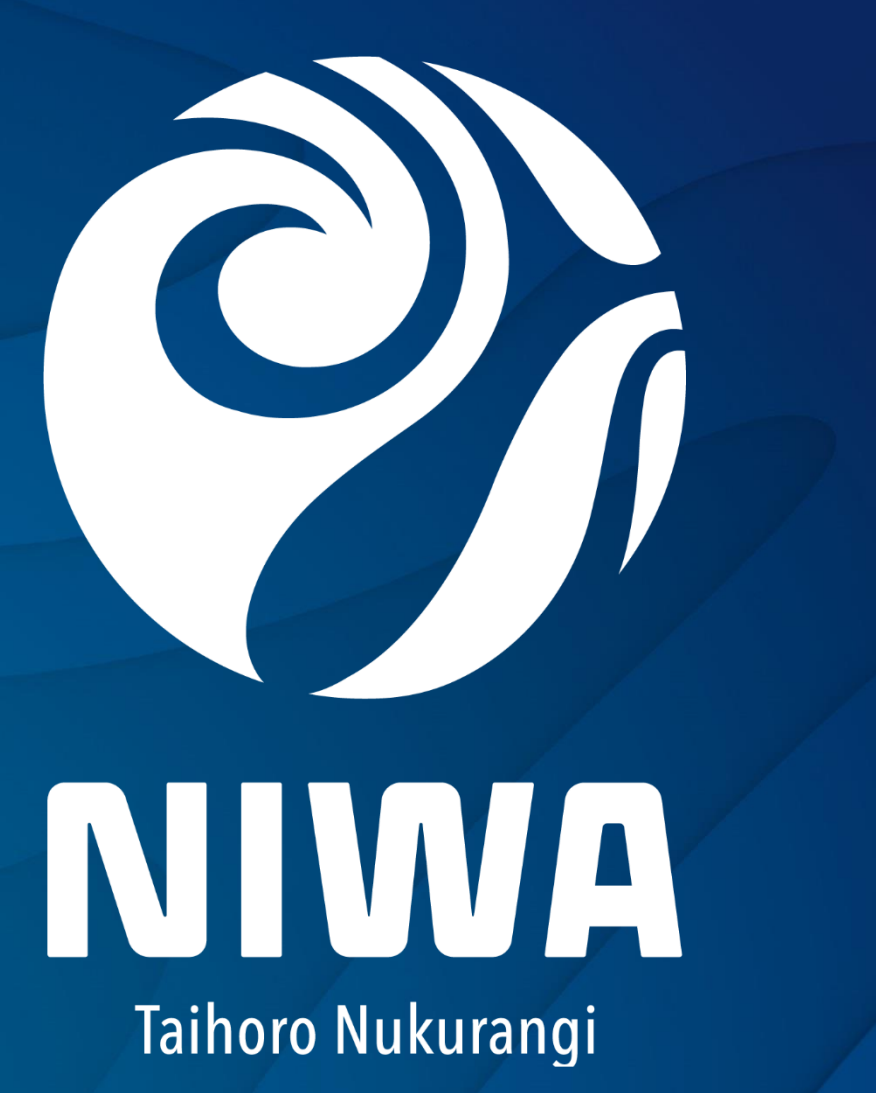